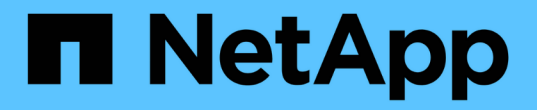

### 分割實體複本 SnapManager Oracle

NetApp October 04, 2023

This PDF was generated from https://docs.netapp.com/zh-tw/snapmanager-oracle/unixadministration/task\_viewing\_clone\_split\_estimate.html on October 04, 2023. Always check docs.netapp.com for the latest.

# 目錄

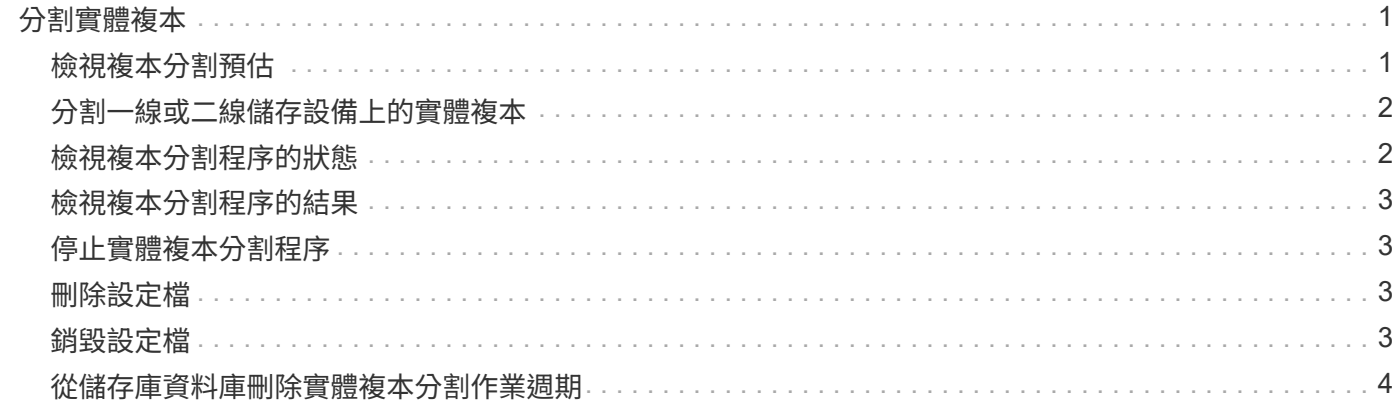

# <span id="page-2-0"></span>分割實體複本

使用NetApp技術、您可以分割及管理使用FlexClone技術所建立的現有複 本。SnapManager在FlexClone技術中、複製與原始資料庫共用相同的實體資料區塊。

在執行複本分割作業之前、您可以知道要分割的複本估計大小、以及集合體上可用的必要空間。

如果實體複製分割作業成功、則會產生新的設定檔SnapManager 。如果SnapManager 無法建立新的設定檔、 您可以手動建立新的設定檔。您可以使用新的設定檔來建立資料庫備份、還原資料及建立複本。如果複本分割作 業成功、無論是否建立新的設定檔、都會從儲存庫資料庫移除與複本相關的中繼資料。

您可以執行下列與分割複本相關的工作:

- 檢視實體複本分割預估。
- 分割一線儲存設備上的實體複本。
- 分割次要儲存設備上的實體複本。
- 檢視實體複本分割作業狀態。
- 停止實體複本分割作業。
- 銷毀設定檔及基礎儲存設備。
- 刪除為分割實體複本建立的設定檔。

當您從父磁碟區分割複本時、會刪除與複製磁碟區相關聯的Snapshot複本。無法使用在複製分割程序之前為複 製資料庫所建立的備份、因為這些備份的Snapshot複本已刪除、而且備份會保留為儲存庫中的過時項目。

### <span id="page-2-1"></span>檢視複本分割預估

複本分割預估可協助您瞭解集合體上可用的總空間、複本與原始資料庫之間共享的空間 量、以及複本專屬使用的空間。此外、您也可以檢視建立基礎實體複本的日期和時間、以 及複本的存留期。根據此預估、您可以決定是否要分割複本。

若要檢視複本分割預估、您必須輸入原始複本的設定檔名稱、以及複製作業的標籤或GUID。如果該實體複本位 於其他主機、您可以指定主機名稱。

1. 若要檢視實體複本分割預估、請輸入下列命令:「mo clone sest-estEsteparate -profileprofile [ hosthostname][-labelclone-label |-idclone-id][-quiet |-verbose]」

以下範例顯示複製分割儲存預估的命令:

smo clone split-estimate

```
-profile p1 -label clone test label
```
### <span id="page-3-0"></span>分割一線或二線儲存設備上的實體複本

您可以使用Clone分割命令來分割實體複本。完成複本分割之後、會從儲存庫資料庫移除複 本中繼資料、並刪除或釋出與複本相關的備份。

成功分割操作之後建立的新設定檔、用於管理分割實體複本。新的設定檔就像SnapManager 其他任何現有的設 定檔一樣。您可以使用此設定檔來執行備份、還原及複製作業。

此外、您也可以設定新設定檔的電子郵件通知。如此一來、資料庫管理員就能得知使用設定檔執行的資料庫作業 狀態。

 $(i)$ 

僅在FlexClone上執行時、支援分割作業。SnapManager

如果分割作業失敗、則會顯示適當的錯誤訊息、並說明失敗原因。多個作業的狀態也會顯示在作業記錄中。例如 :

```
--[ INFO] The following operations were completed:
Clone Split : Success
Profile Create : Failed
Clone Detach : Success
```
您可以選擇在成功或失敗的實體複本分割作業之後收集傾印檔案。

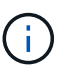

÷i.

輸入Clone分割命令後、SnapManager 在複製分割作業開始之前、不應停止該伺服器。

即使您未提供Oracle帳戶(osAccount和osgroup)的任何價值、也會產生設定檔。SnapManager

1. 輸入下列命令:mos clone clone分割-profileclon-profile-profile-profile-hoscountstname [-labelclone-label | idclone-id]-sep-labelsort-operation-label-protection-techn\_repo]-ream\_depstampo[-user-hotlogintop\_sthour][-stampo\_depstampo] user-pdn\_stampo[-stampo] user-pdn-topamedstampo[-stampo\_stampo][useckend-pyour-pyour][-stampo] user-amedstampo][-stampo] user-database-loginedstampo[ stampusersk\_stampo]-pyour-pyour-pow\_stampo[-usersloggendamed][-stampo]-pyour] userslogintop\_stampo[-top\_stampo

## <span id="page-3-1"></span>檢視複本分割程序的狀態

您可以檢視您開始的分割程序進度。

1. 若要檢視複製分割程序的進度、請輸入下列命令:「mo clone separ-state -profile profile(-hosthostname )」[-labelsepar-label |-idsepar-id][-quiet |-verbose]

smo clone split-status -profile p1 -id 8abc01ec0e78f3e2010e78f3fdd00001

## <span id="page-4-0"></span>檢視複本分割程序的結果

您可以檢視所啟動的複本分割程序結果。

1. 若要檢視複製分割程序的結果、請輸入下列命令:「mo clone separ-result-profileprofile [-hosthostname][ labelsepar-label |-idsepar-id][-quiet |-verbose]」

smo clone split-result -profile p1 -id 8abc01ec0e78f3e2010e78f3fdd00001

#### <span id="page-4-1"></span>停止實體複本分割程序

您可以停止執行中的複本分割程序。

停止分割程序之後、您將無法繼續進行。

1. 若要停止實體複本分割作業、請輸入下列命令:「mo clone separ-stop -profileprofile [-hosthostname][ labelsepar-label |-idseper-id][-quiet |-verbose]」

smo clone split-stop -profile p1 -id 8abc01ec0e78f3e2010e78f3fdd00001

#### <span id="page-4-2"></span>刪除設定檔

只要設定檔不包含目前用於其他作業的成功備份、即可刪除該設定檔。您可以刪除包含已 釋出或刪除備份的設定檔。

1. 輸入下列命令:「mo profile delete -profileprofile [-quiet |-verbose]」

您可以刪除為複本分割建立的新設定檔。刪除時、SnapManager 如果您刪除設定檔、稍後無法銷毀設定檔 警告訊息會顯示在指令行介面中。

smo profile delete -profile AUTO-REVEN

#### <span id="page-4-3"></span>銷毀設定檔

利用此功能、您可以銷毀與分割複本(資料庫)相關的設定檔、以及基礎儲存設 備。SnapManager在銷毀設定檔之前、請務必先移除相關的備份與複本。

1. 若要銷毀使用分割複製作業和分割複製資料庫所建立的設定檔、請輸入下列命令:「mo profile destrost -profileprofile [-hosthostname][-quiet |-verbos]」

smo profile destroy -profile AUTO-REVEN

# <span id="page-5-0"></span>從儲存庫資料庫刪除實體複本分割作業週期

您可以從儲存庫資料庫刪除複本分割作業週期項目。

1. 若要從儲存庫資料庫刪除實體複本分割作業週期項目、請輸入下列命令:SMO Clone分割刪除-profileprofile [-hosthostname][-label分割 標籤|-ids分割-id][-quiet |-verbos]

smo clone split-delete -profile p1 -id 8abc01ec0e78f3e2010e78f3fdd00001

#### 版權資訊

Copyright © 2023 NetApp, Inc. 版權所有。台灣印製。非經版權所有人事先書面同意,不得將本受版權保護文件 的任何部分以任何形式或任何方法(圖形、電子或機械)重製,包括影印、錄影、錄音或儲存至電子檢索系統 中。

由 NetApp 版權資料衍伸之軟體必須遵守下列授權和免責聲明:

此軟體以 NETAPP「原樣」提供,不含任何明示或暗示的擔保,包括但不限於有關適售性或特定目的適用性之 擔保,特此聲明。於任何情況下,就任何已造成或基於任何理論上責任之直接性、間接性、附隨性、特殊性、懲 罰性或衍生性損害(包括但不限於替代商品或服務之採購;使用、資料或利潤上的損失;或企業營運中斷),無 論是在使用此軟體時以任何方式所產生的契約、嚴格責任或侵權行為(包括疏忽或其他)等方面,NetApp 概不 負責,即使已被告知有前述損害存在之可能性亦然。

NetApp 保留隨時變更本文所述之任何產品的權利,恕不另行通知。NetApp 不承擔因使用本文所述之產品而產 生的責任或義務,除非明確經過 NetApp 書面同意。使用或購買此產品並不會在依據任何專利權、商標權或任何 其他 NetApp 智慧財產權的情況下轉讓授權。

本手冊所述之產品受到一項(含)以上的美國專利、國外專利或申請中專利所保障。

有限權利說明:政府機關的使用、複製或公開揭露須受 DFARS 252.227-7013(2014 年 2 月)和 FAR 52.227-19(2007 年 12 月)中的「技術資料權利 - 非商業項目」條款 (b)(3) 小段所述之限制。

此處所含屬於商業產品和 / 或商業服務(如 FAR 2.101 所定義)的資料均為 NetApp, Inc. 所有。根據本協議提 供的所有 NetApp 技術資料和電腦軟體皆屬於商業性質,並且完全由私人出資開發。 美國政府對於該資料具有 非專屬、非轉讓、非轉授權、全球性、有限且不可撤銷的使用權限,僅限於美國政府為傳輸此資料所訂合約所允 許之範圍,並基於履行該合約之目的方可使用。除非本文另有規定,否則未經 NetApp Inc. 事前書面許可,不得 逕行使用、揭露、重製、修改、履行或展示該資料。美國政府授予國防部之許可權利,僅適用於 DFARS 條款 252.227-7015(b) (2014年2月) 所述權利。

商標資訊

NETAPP、NETAPP 標誌及 <http://www.netapp.com/TM> 所列之標章均為 NetApp, Inc. 的商標。文中所涉及的所 有其他公司或產品名稱,均為其各自所有者的商標,不得侵犯。